## Release Notes

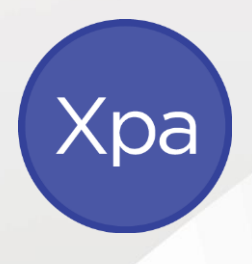

# APS Xcede Reporting Engine

Version 10.9.4

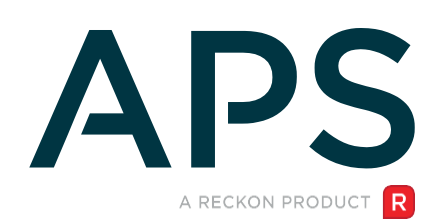

#### Author

Created and Published by APS a product of Reckon Limited Level 2, 100 Pacific Highway North Sydney NSW 2060 Australia ACN 003 348 730 All Rights Reserved Copyright © 2020 Reckon Limited

## Copyright & Trademarks

No part of these materials may be reproduced or transmitted in any form or by any means, including photocopying, without written permission of Reckon Limited.

Every effort has been made to ensure the accuracy and completeness of this manual. However, neither Reckon Limited, its subsidiaries, employees and agents, are liable for any errors or omissions. This document should not be relied on as a detailed specification of the system. In addition, Reckon Limited reserves the right to issue revisions, enhancements and improvements to Reckon APS software or any other Reckon software at any time without notice. Every effort will be made to ensure that the manual is updated concurrently, and that the user is not inconvenienced as a result of any change.

Reckon, Reckon logos, R logos, Reckon APS, Advance and Accountable Technology are trademarks of Reckon Limited.

## Contents

#### Contents

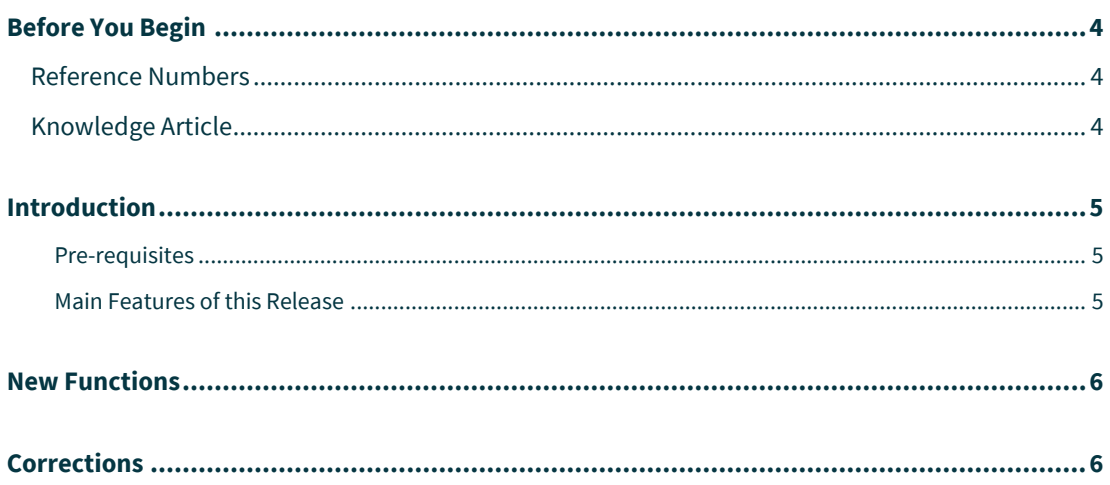

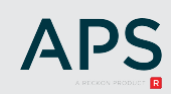

## <span id="page-3-0"></span>Before You Begin

This document contains information on the enhancements and corrections to the Xcede Reporting Engine.

#### <span id="page-3-1"></span>Reference Numbers

Items in this document contains either/or an Internal and a Support reference number. From time to time a Reckon staff member may advise a numeric reference to an outstanding issue or enhancement request. Once that change has been released, the release notes document will include the reference and an explanation of the change.

#### <span id="page-3-2"></span>Knowledge Article

For details of known issues refer to the [MyAPS](https://myaps.reckon.com/) website. Other general knowledge base articles:

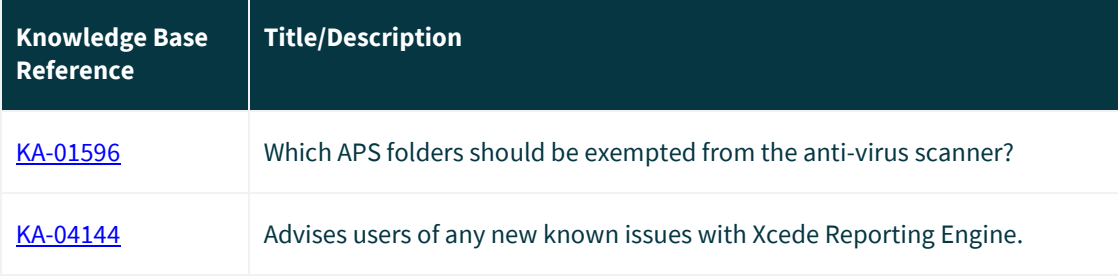

### <span id="page-4-0"></span>Introduction

This release includes enhancements and corrections to the Xcede Reporting Engine.

The following convention is used throughout the document:

- Enhancement
- ✓ Correction

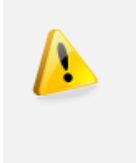

#### **IMPORTANT!**

You are required to be on XPA v11.1 to capitalise on the new Xcede Reporting Engine functionality.

#### <span id="page-4-1"></span>Pre-requisites

This release is applicable to users on XPA v11.1 and is compatible with Microsoft Office/Excel 2013 and above.

Using Xcede Excel add-in (including Data Import) requires Office 32-bit. Report generation from XPA does not have this limitation.

#### <span id="page-4-2"></span>Main Features of this Release

This Xcede Reporting Engine release package includes:

- New Functions
- ✓ Corrections

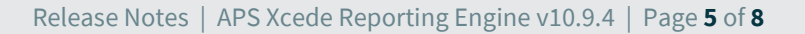

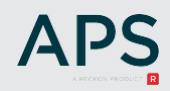

#### <span id="page-5-0"></span>New Functions

- XCED-3411: New Xcede function: AssetLeased()
- XPA v11.1 has a new check box on the Asset Description screen to identify if an asset is leased.
- The new Xcede function will return TRUE if an asset has been identified as being a leased asset i.e. the Leased Asset check box on the Asset Description screen is ticked.

#### <span id="page-5-1"></span>**Corrections**

- ✓ XCED-3285 / CAS-17511: Access level in Joe settings have been fixed for Xcede 10 as follows:
	- Allow Xcede10 Jobstreaming access to Data Import and Options.
	- Allow Xcede10 Design access to full functionality, including Reports generation and Sheets customisation.
	- If both options are off, the user will not be allowed to use Xcede from Excel.
- ✓ XCED-3283: Individual jobstream options weren't being applied when "Override Individual Options" was de-selected. This has been fixed.
- $\checkmark$  XCED-3443: Xcede Installer failed to create symbolic links in Windows 8. Although this is a known issue with the Windows 8 Operating System and not an officially supported configuration, we have implemented a number of workarounds in the Xcede Installer for practices still using Windows 8.
- ✓ XCED-3439: In some instance iManage hyperlinks were becoming corrupted and preventing data import. This has been fixed.
- $\checkmark$  XCED-3497 / CAS-21214 / KA-3506: When generating a jobstream with multiple sheets and using the MS Excel Repeat Row functionality instead of the Xcede Paginate Sheets option, the repeated rows weren't working. This has been fixed.
- ✓ XCED-3619 / CAS-25890 / KA-3713: Intermittent balance sheet rounding errors have been fixed.
- ✓ XCED-4080: During installation Windows UAC warning displays the name of the product installed instead of a random name of a temporary .msi file. The UAC warning displayed depends on Windows settings.

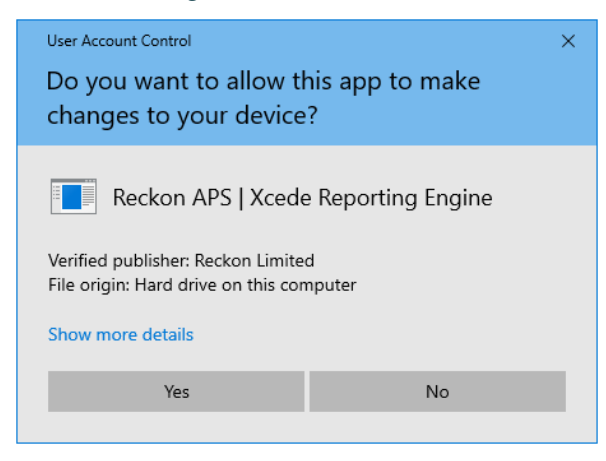

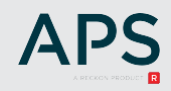

#### Previous display

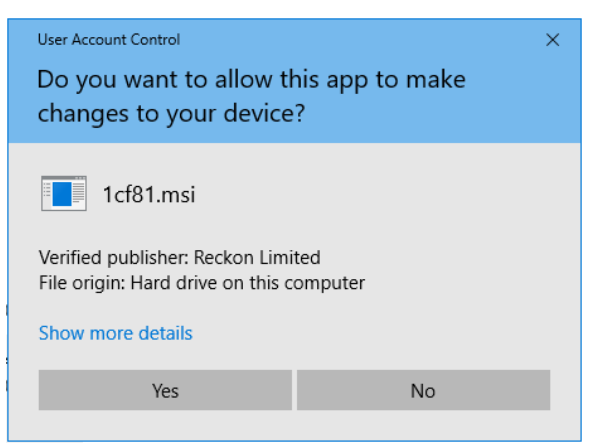

- $\checkmark$  XCED-4084: Manual changes in the PM registry configuration could result in Xcede being unable to detect the Central application. (Changes like renaming aACentral.exe to aacentral.exe). This has been fixed.
- $\checkmark$  XCED-4081: Xcede Add-in loading time is optimised.
- $\checkmark$  XCED-4079, [KA-04124:](https://myaps.reckon.com/knowledgebase/article/KA-04124/en-us) Some clients experienced problems with text boxes generating too wide, causing pagination issues. The root cause is not detected yet, since the issue is faced by very few clients and never in the APS development or support environments. The cause is most likely in the latest Windows updates.

For those clients who need it, the workaround can be activated by setting 'SavingWithTextboxesWorkAround' to true in the config file (%AppData%\Reckon\Xcede\ Xcede.user.config).

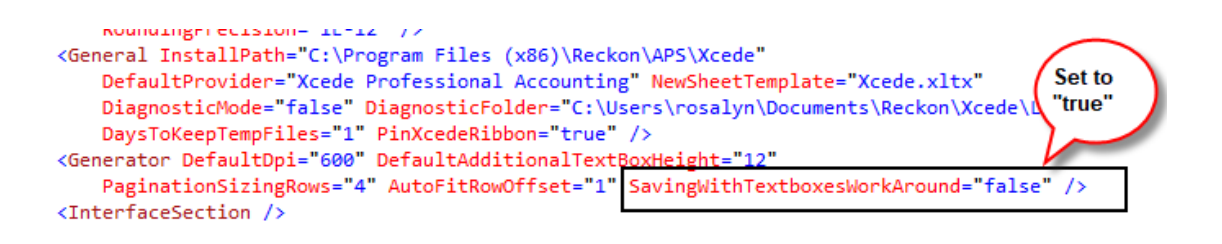

**For bulk installations, a special build can be requested from APS support, where this option is enabled by default.**

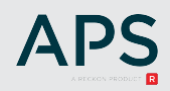

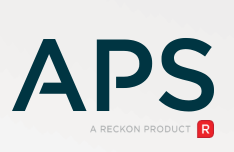